## 家庭聯絡簿申請及操作方式說明

(一)進入【便民服務入口網】,登入您的信箱與密碼

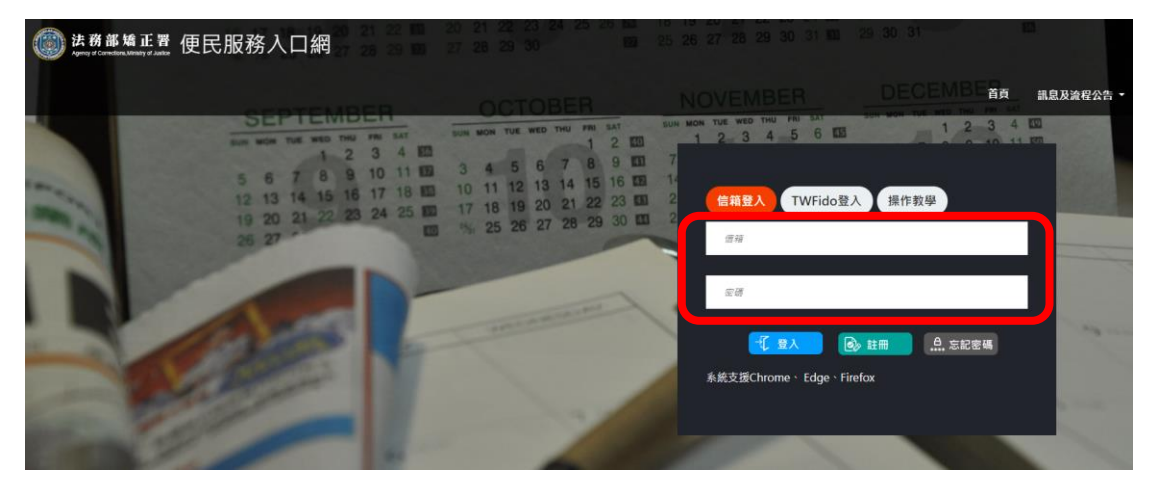

(二)登入您的帳號密碼後,點選最上方的【帳號與服務】→【家庭聯絡簿服務 申請】

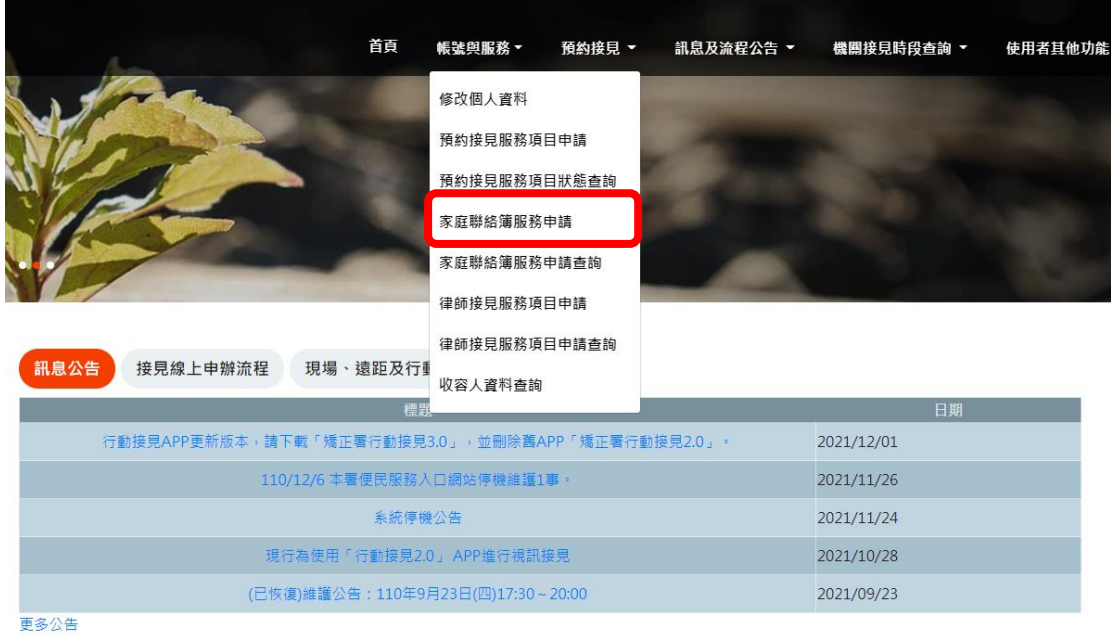

(三)進入家庭聯絡簿服務項目申請,輸入【學生的呼號】進行查詢→上傳您的 作證資料

## 家庭聯絡簿服務項目申請

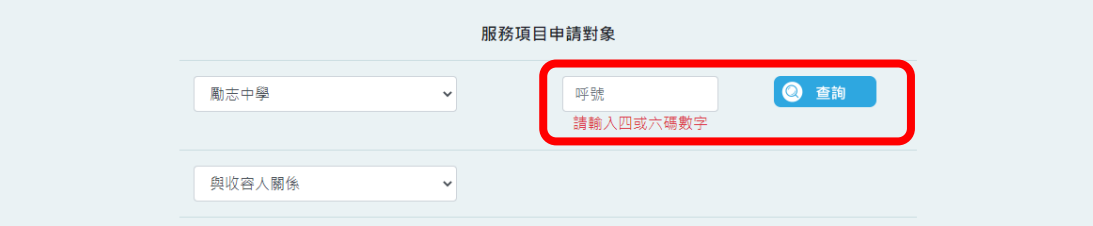

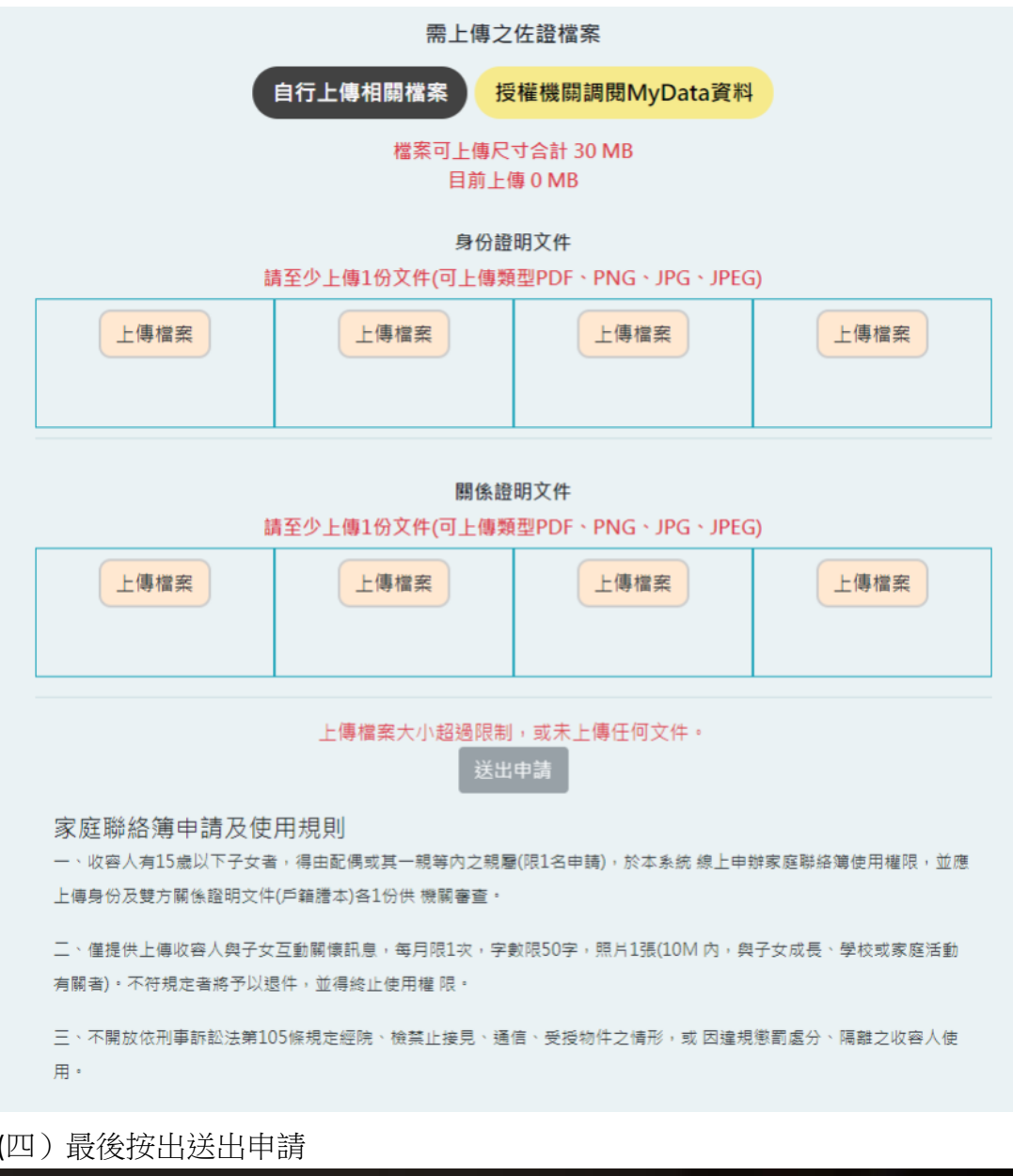

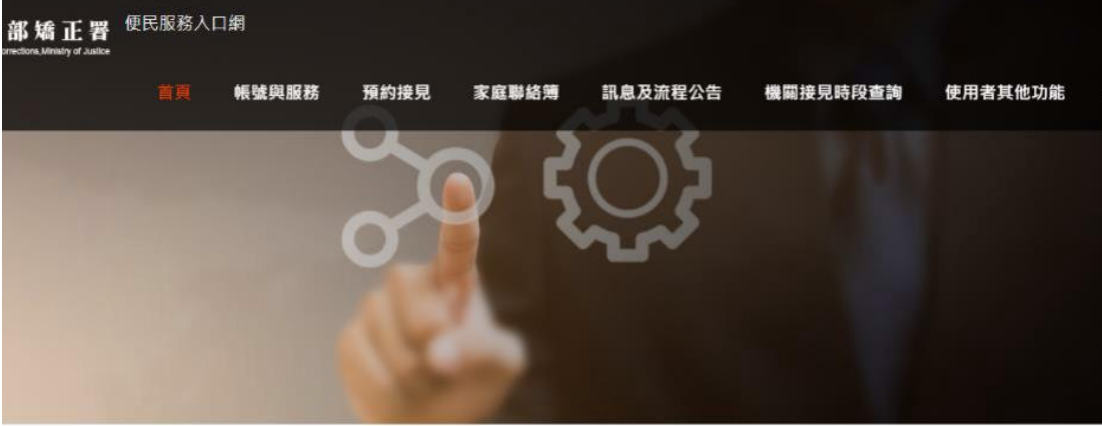

服務項目申請

服務項目申請已送出,審核結果將寄至您信箱。

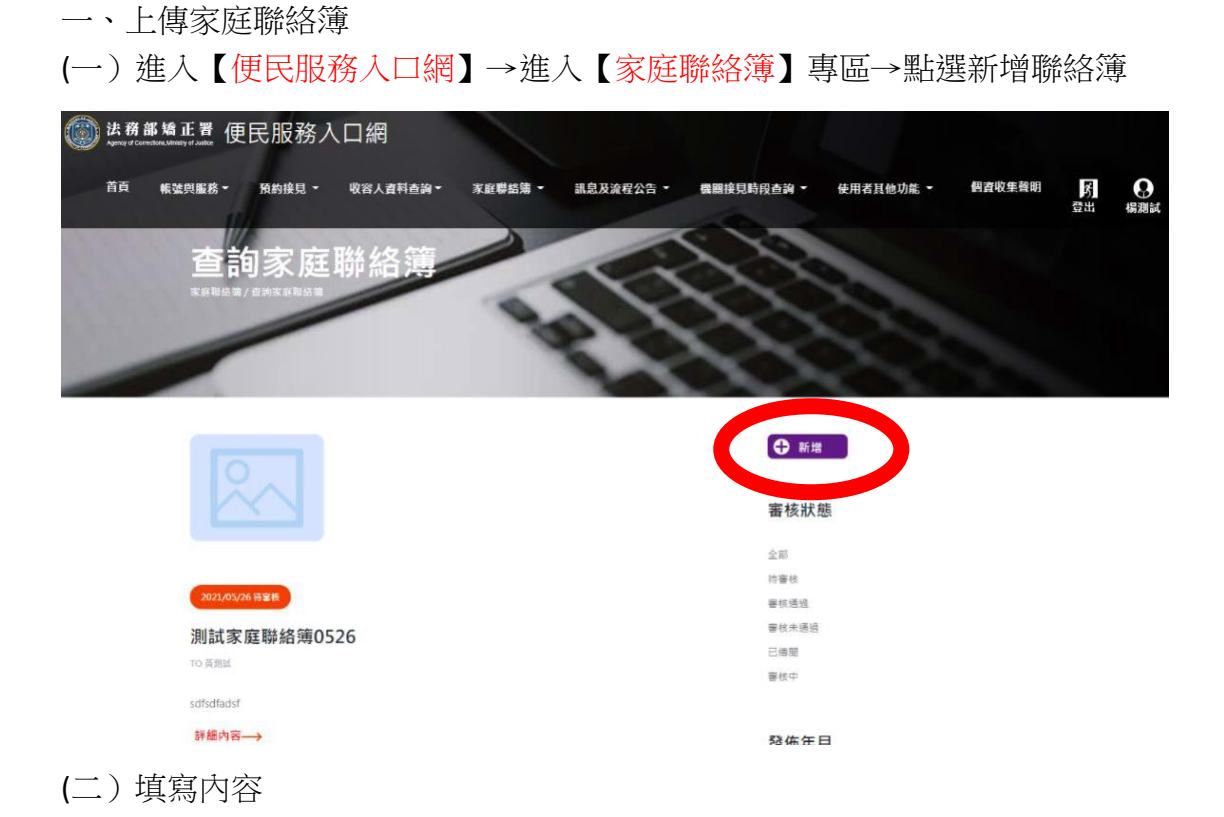

發佈家庭連絡簿

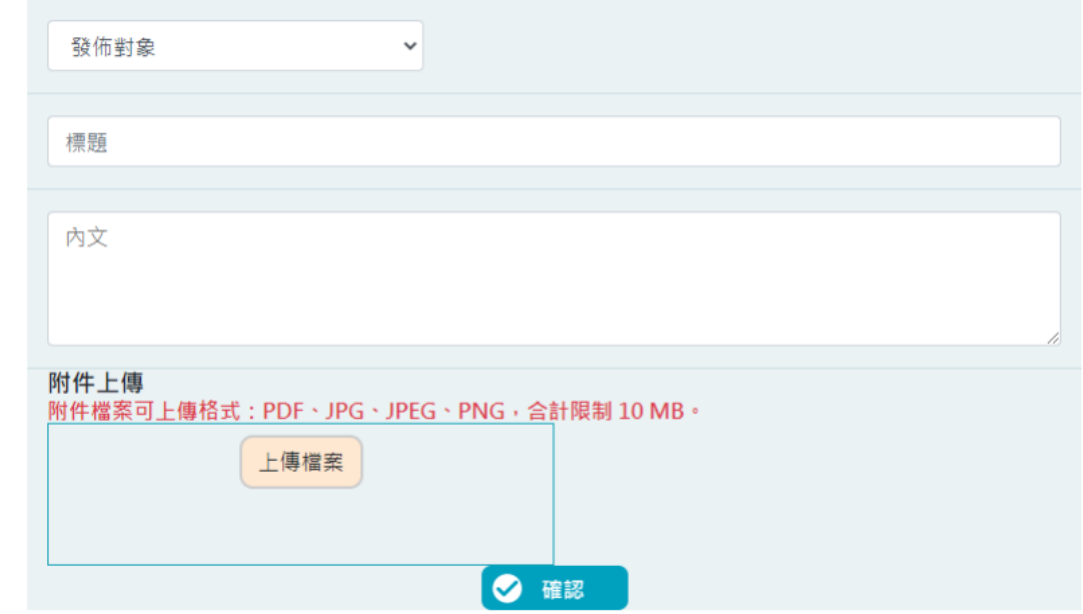

- 二、查看本校聯絡簿
- (一)進入【便民服務入口網】→進入【家庭聯絡簿】專區→選擇機連絡簿進行 查看

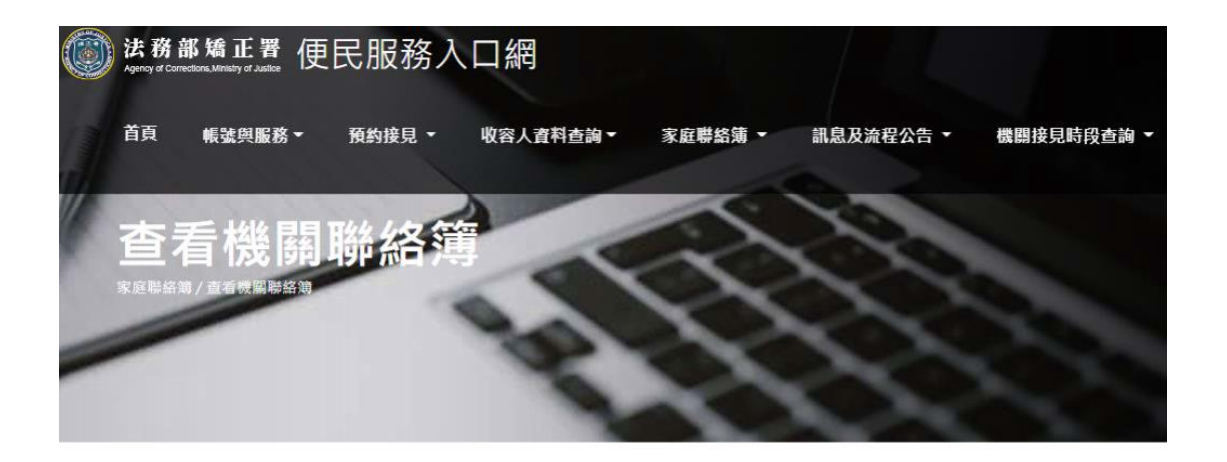

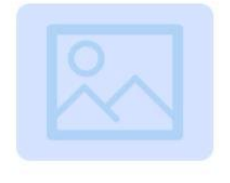

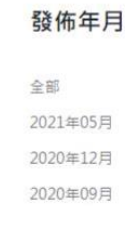

測試機關聯絡簿 From 基隆監獄 黃大明

2021/05/27

423423

詳細內容→

(二) 查看内容

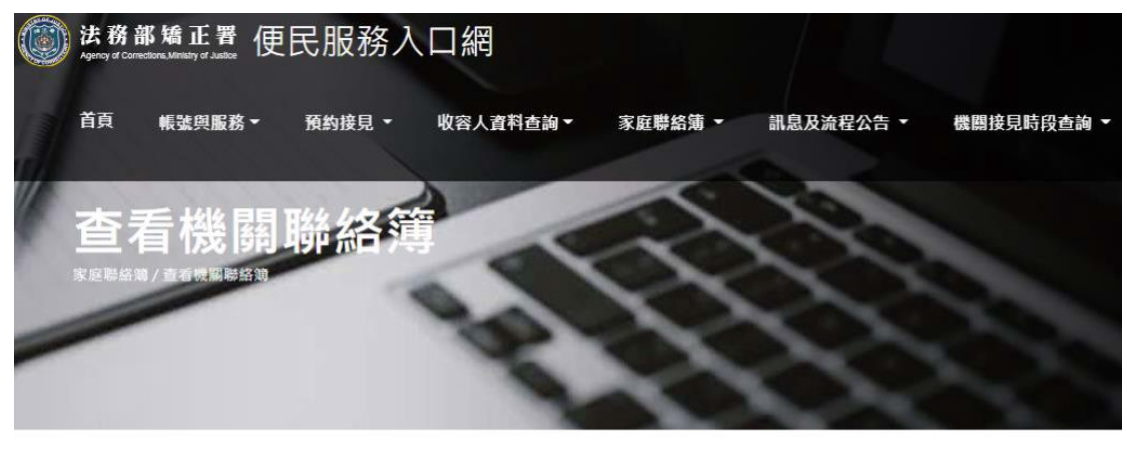

測試機關聯絡簿 發佈日期: 2021/05/27 發佈對象:基隆監獄 0609 黃大明 發佈內容: 423423 附件下載

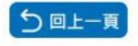